# رادصإلل ينورتكلإلا ديربلا تامالعإ نيوكت SMS و ISE نم 1.4

# المحتويات

المقدمة المتطلبات الأساسية المتطلبات المكونات المستخدمة التكوين إعدادات SMTP إعدادات SMS بوابة SMS عبر SMTP بوابة SMS عبر HTTP إعلام الضيف مع بيانات الاعتماد عبر البريد الإلكتروني إعلام الضيف مع بيانات الاعتماد عبر SMS المستخدمون الضيوف (مسجلة ذاتيا) موافقة الضيف عبر البريد الإلكتروني انتهاء صلاحية حساب الضيف عبر البريد الإلكتروني/رسائل SMS تم تسليم التنبيهات عبر البريد الإلكتروني REST API عبر SMS إرسال التحقق من الصحة استكشاف الأخطاء وإصلاحها معلومات ذات صلة

# المقدمة

يصف المستند كيفية تكوين إعلامات محرك خدمات تعريف ISE (Cisco (الإصدار 1.4 لدعم البريد الإلكتروني وخدمة الرسائل القصيرة (SMS (للخدمات المتعددة.

# المتطلبات الأساسية

### المتطلبات

توصي Cisco بأن تكون لديك معرفة أساسية بخدمات ISE Cisco والضيف.

### المكونات المستخدمة

تستند المعلومات الواردة في هذا المستند إلى إصدارات المكونات المادية والبرامج التالية:

● 3.1 الإصدار ،Cisco AnyConnect Secure Mobility Client مع 7 الإصدار Microsoft Windows

cisco مادة حفازة sery X3750 مفتاح أن يركض برمجية صيغة 15.0.2 ومتأخر ●

● ISE Cisco الإصدارات 1.3 والإصدارات الأحدث

تم إنشاء المعلومات الواردة في هذا المستند من الأجهزة الموجودة في بيئة معملية خاصة. بدأت جميع الأجهزة المُستخدمة في هذا المستند بتكوين ممسوح (افتراضي). إذا كانت شبكتك مباشرة، فتأكد من فهمك للتأثير المحتمل لأي أمر.

# التكوين

يصف هذا القسم كيفية تكوين ISE لدعم إعلامات البريد الإلكتروني و SMS للخدمات المختلفة.

## إعدادات SMTP

قبل أن يتمكن من إستخدام أي خدمات بريد إلكتروني، يجب أن يحتوي ISE على خادم ترحيل لبروتوكول نقل الرسائل البسيط (SMTP (تم تكوينه. لتكوين الخادم، انتقل إلى إدارة > نظام > إعدادات > خادم SMTP:

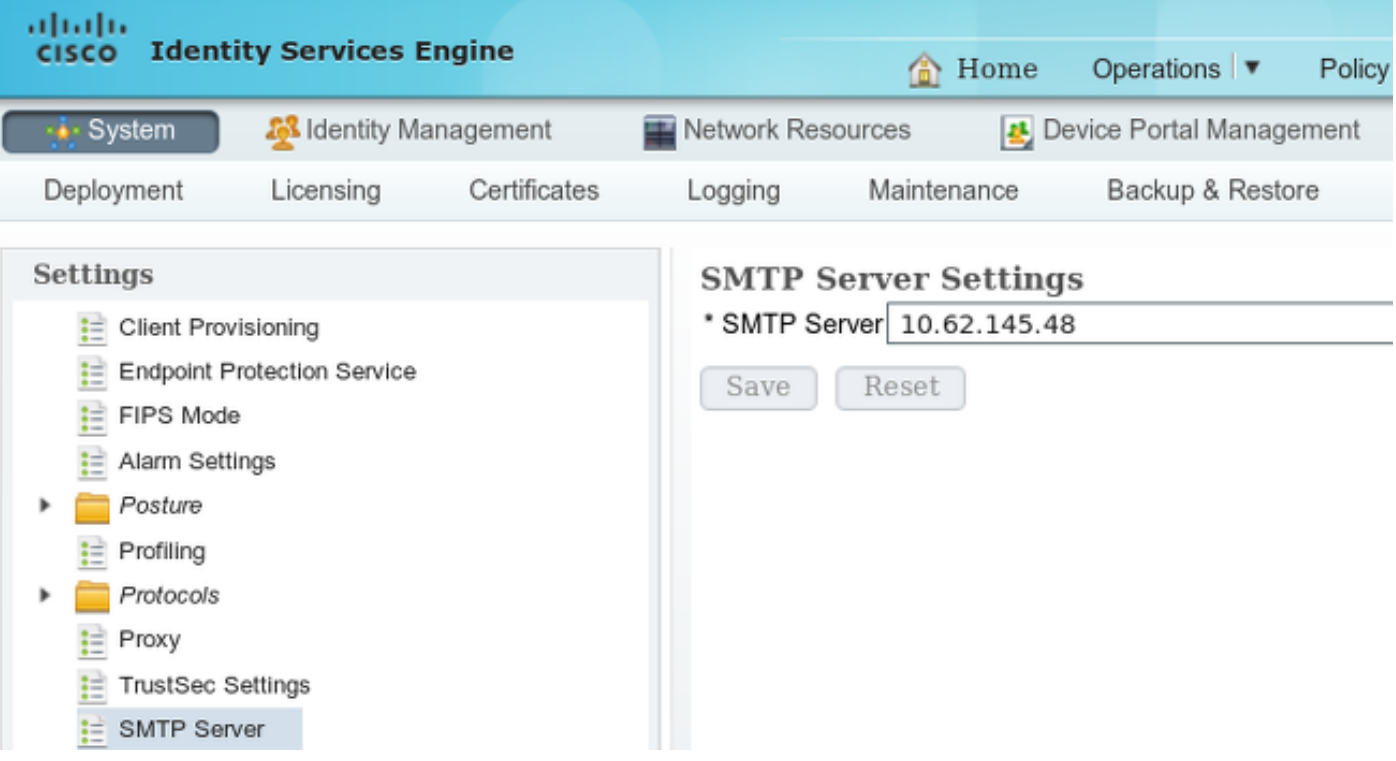

يجب أن يتمتع هذا الخادم بالقدرة على قبول أي رسائل بريد إلكتروني من ISE دون مصادقة أو تشفير.

ملاحظة: بالنسبة لتكوين خادم ترحيل SMTP، توصي Cisco بإضافة عنوان IP ISE إلى قائمة الاستثناءات (لا مصادقة أو مصادقة مجهولة) وطلب مصادقة من جميع الأجهزة المضيفة الأخرى.

لكي تعمل خدمات SMS مع ISE، يجب تكوين بوابة SMS معينة. يدعم ISE بوابات SMS2SMTP وSMS2Http. وبشكل افتراضي، هناك تسع بوابات تم تكوينها مسبقا لمزودين معروفين جيدا (قد تحتاج إلى ضبطها). من أجل تكوين هذه، انتقل إلى إدارة > نظام > إعدادات > بوابة SMS:

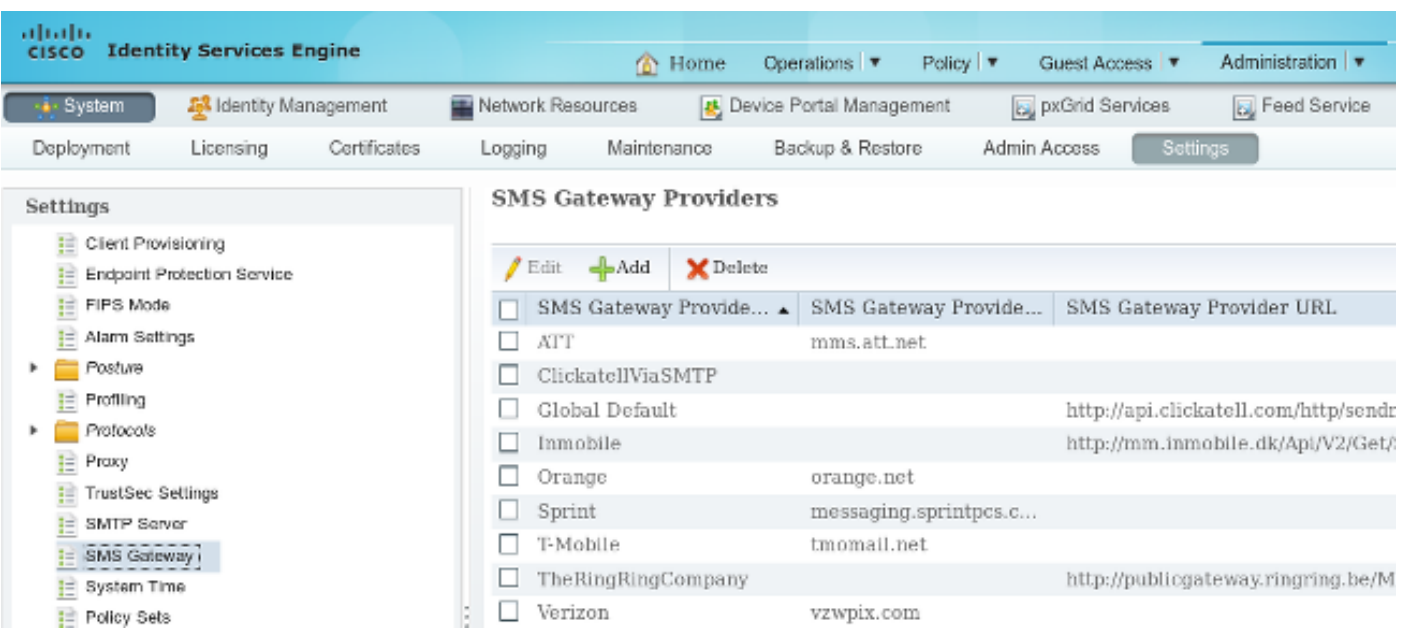

#### بوابة SMS عبر SMTP

عندما تقوم بتكوين بوابة SMTP SMS، يكون الحقل الوحيد المطلوب هو حقل *مجال الموفر*، وفقا <u>[لإعدادات عبارة](/content/en/us/td/docs/security/ise/1-4/admin_guide/b_ise_admin_guide_14/b_ise_admin_guide_14_chapter_011011.html#reference_637B4FC473F247249AD42888125FA5D0)</u> [SMS لعبارة البريد الإلكتروني SMS](/content/en/us/td/docs/security/ise/1-4/admin_guide/b_ise_admin_guide_14/b_ise_admin_guide_14_chapter_011011.html#reference_637B4FC473F247249AD42888125FA5D0) في دليل مسؤول محرك خدمات الهوية من Cisco، الإصدار .1.4

باستخدام الإعدادات الافتراضية (فارغة)، تكون قيمة حقل *قالب نص واجهة برمجة تطبيقات SMTP* مساوية لقيمة .\$message\$

تعتمد قيمة الرسالة الافتراضية على الخدمة التي يتم إستخدامها. بالنسبة لخدمات الإعلامات (عند إنشاء حساب ضيف)، فإنه قابل للتكوين من صفحة تخصيص مدخل الكفيل (إعلام الضيف/إعلام SMS). هذه هي القيمة الافتراضية:

**Page Customizations** 

Message text:

 $x -$ 冝 ername: \$ui user name\$ Password: \$ui password\$

يمكن ايضا تخصيص قيمة حقل *قالب نص واجهة برمجة تطبيقات SMTP*. البدائل الديناميكية المدعومة للقيمة الافتراضية هي \$mobileNumber\$ و\$message.\$ على سبيل المثال، عند تكوين قيمة \$message\$ الخاصة بقالب الاختبار، يتم إرسال هذه البيانات في حمولة SMTP:

```
172.16.31.202 10.62.145.48
                                 INF
                                           from: <from@example.com>, subject: Your Guest Account Credentials,
P Frame 15: 426 bytes on wire (3408 bits), 426 bytes captured (3408 bits)
> Ethernet II, Src: Vmware_58:cb:ad (00:0c:29:58:cb:ad), Dst: Vmware_c0:00:01 (00:50:56:c0:00:01)
Internet Protocol Version 4, Src: 172.16.31.202 (172.16.31.202), Dst: 10.62.145.48 (10.62.145.48)
) Transmission Control Protocol, Src Port: 13072 (13072), Dst Port: smtp (25), Seq: 75, Ack: 241, Len: 360
> Simple Mail Transfer Protocol
\smallsmile Internet Message Format
  > From: <from@example.com>, 1 item
  \triangleright To: <to@example.com>, 1 item
    Message-ID: <181959579.51432841181618.JavaMail.iseadminportal@ise14>
    Subject: Your Guest Account Credentials
    MIME-Version: 1.0
  > Content-Type: text/plain; charset=utf-8
    Content-Transfer-Encoding: 7bit\r\n
 ▽ Line-based text data: text/plain
      test template Hello .\r\n
      text:Your account details:\r\n
     text:Username: zuwtbhrn\r\n
      text:Password: M02]Af&K\r\n
```
بعد سلسلة *قالب الاختبار،* سيتم إستبدال قيمة \$message\$ (في هذا المثال، لخدمة إعلام SMS).

مثال آخر على قيمة حقل *قالب نص SMTP API* هو *قالب الاختبار 2 \$fmobileNumber.* هذه هي الحمولة التي يتم إرسالها عند إستخدام هذه القيمة:

 $\smallsmile$  Internet Message Format

- > From: <from@example.com>, 1 item
- $\triangleright$  To: <to@example.com>, 1 item Message-ID: <1598789688.71432843368072.JavaMail.iseadminportal@ise14> Subject: Your Guest Account Credentials MIME-Version: 1.0
- ▷ Content-Type: text/plain; charset=utf-8 Content-Transfer-Encoding: 7bit\r\n

 $\mathop{\bigtriangledown}$  Line-based text data: text/plain

test+template2+666666666\r\n

من المهم ملاحظة أختلاف بسيط بين متغيرات \$mobileNumber\$ و\$message. عادة، يتم تخطي كل حروف المسافة البسيطة (المسافات) ويتم إستبدالها بحرف +. عند إستخدام متغير \$message، يتم الاحتفاظ بحروف المسافة البيضاء هذه.

هناك مثال واحد لبوابة SMTP SMS (ClickatellViaSMTP) التي تم تكوينها بقيم متعددة في حقل *قالب نص* و*اجهة برمجة تطبيقات SMTP*. كل هذه القيم ثابتة (ما عدا قيمتي \$message و\$mobileNumber\$). يتم توفير القيم لإظهار أنه من الممكن ضبط تلك الحمولة وتوفير بيانات إضافية، والتي قد تكون مطلوبة من قبل موفر SMTP. يجب إستبدال القيم التي يتم عرضها في أحرف كبيرة بالقيم الصحيحة، التي يوفرها الموفر (وستكون نفس القيمة لكافة رسائل البريد الإلكتروني التي يتم إرسالها عبر هذا الموفر).

فيما يلي مثال:

 $\sqrt{2}$  Line-based text data: text/plain api id:[API+ID]\r\n user:[USERNAME]\r\n password: [PASSWORD]\r\n to:777777777\r\n  $mo:1\backslash r\backslash n$ from: [FROM+NUMBER]\r\n text:Hello ttt,\r\n text:Your account details:\r\n text:Username: t0000007\r\n text:Password: Z:u\*DKQ.\r\n

#### بوابة SMS عبر HTTP

:HTTP البوابة HTTP ، أدخل **SMS HTTP API** لاستخدام طريقة *طلب* HTTP:

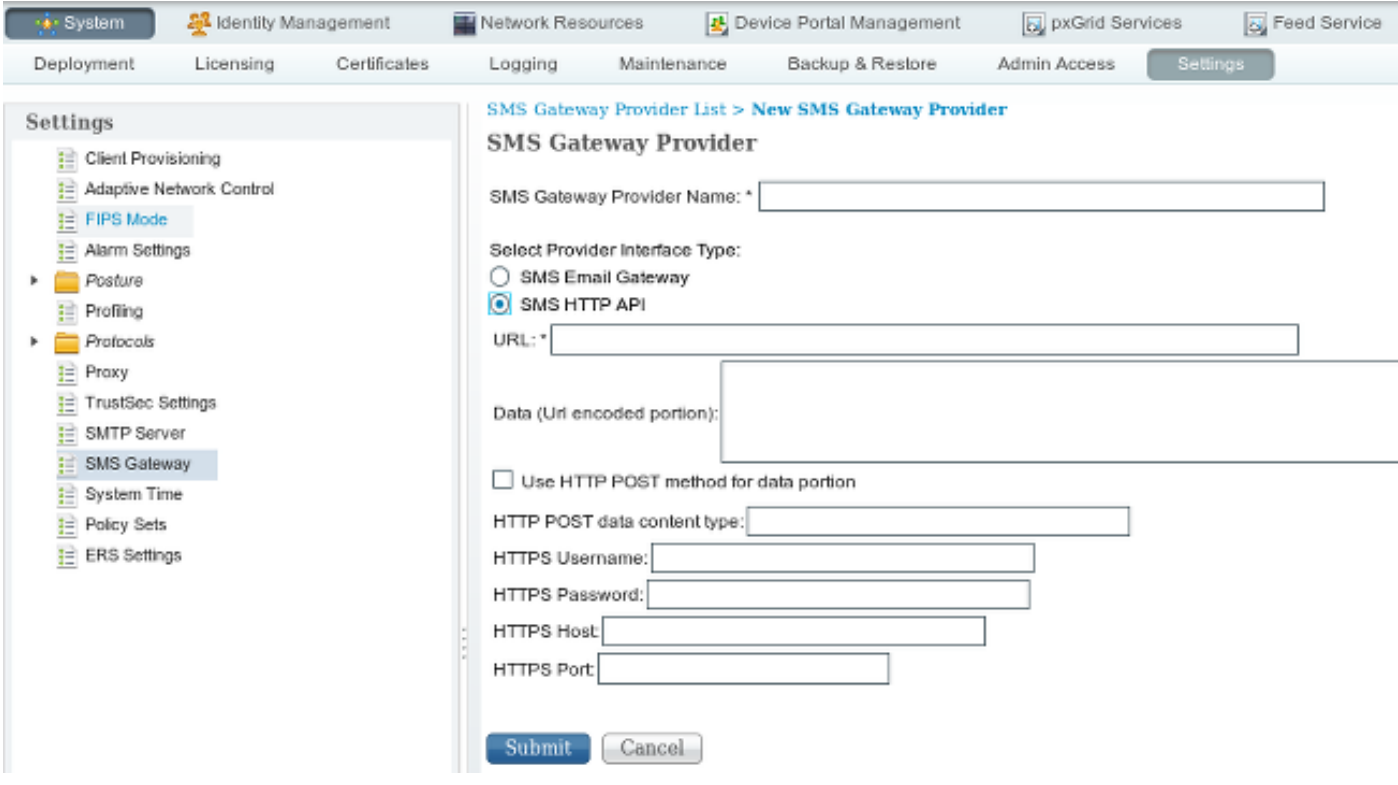

عادة، يجب أن يشير موفر SMS إلى السمات الإلزامية للإرسال والسمات الاختيارية، بالإضافة إلى نوع السلسلة التي يجب إرسالها ورقم المنفذ (إذا كان آخر 80).

> هنا مثال مبني على مزود خدمة SMS AwalJoaly، وهذا هو هيكل عنوان الربط أن يكون استعملت: .http://awaljawaly.awalservices.com.sa:8001/Send.aspx

> > هذه هي المعلمات *الإلزامية*:

● نوع الطلب (SMSSubmitReq(

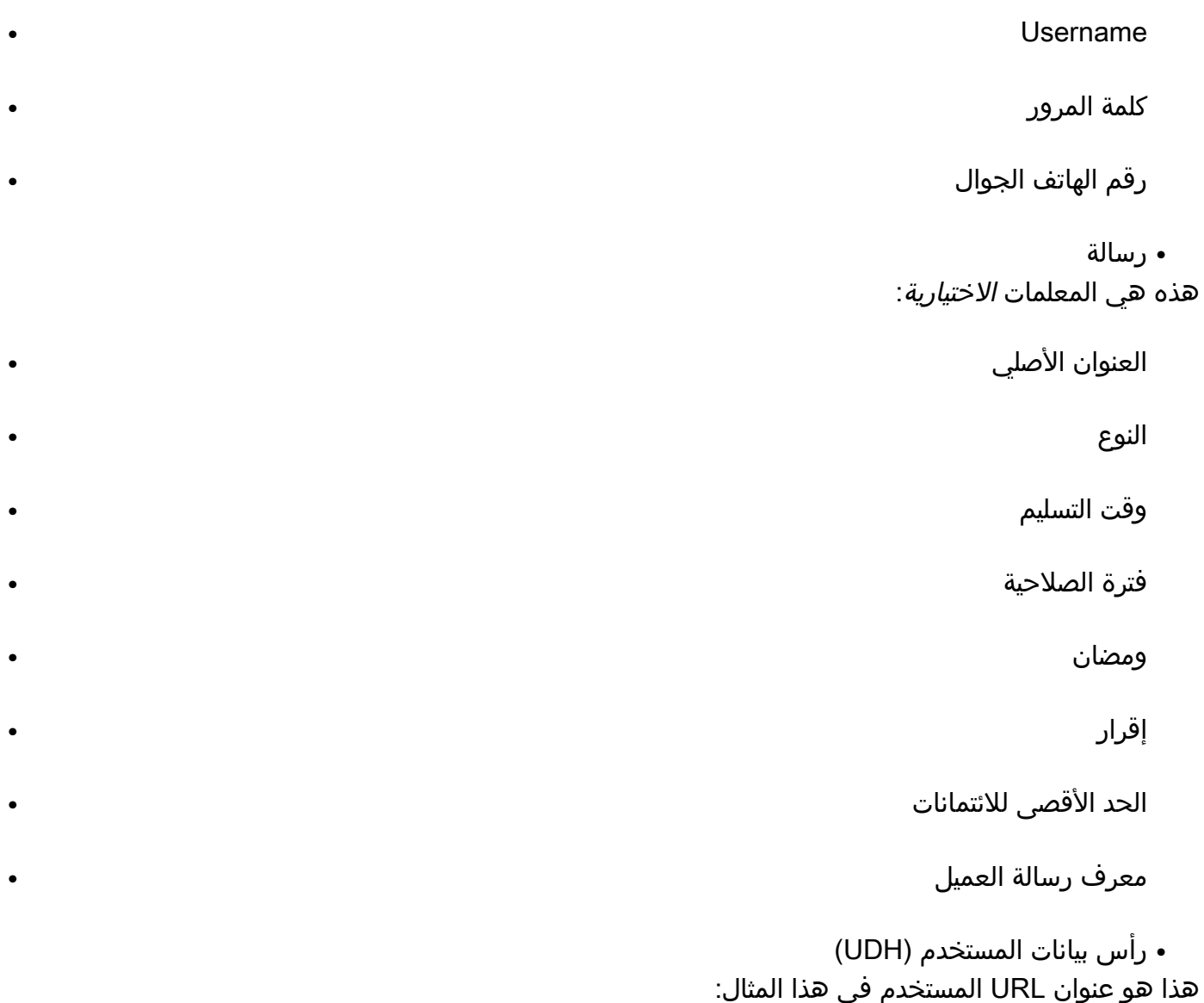

#### http://awaljawaly.awalservices.com.sa:8001/Send.aspx?REQUESTTYPE=SMSSubmitReq&Usern \$ame=&Test&&Password=123456&MOBILENO=\$mobilenumber\$&MESSAGE=\$message

ملاحظة: يتم تضمين جميع الحقول الإلزامية في عنوان URL السابق. قد تتم إضافة الحقول الاختيارية إلى السلسلة إذا لزم الأمر.

فيما يلي بعض الملاحظات حول الحقول الاختيارية:

يجب تضمين اسم المستخدم وكلمة المرور في هذا الارتباط (لسوء الحظ، يتم إستخدام نص واضح). .1

يتم أخذ رقم الهاتف المحمول تلقائيا من حقل *رقم الهاتف* أثناء عملية إنشاء الضيف من مدخل الكفيل. 2.

### 3. يتم ملء حقل *الرسالة* تلقائيا من هذا الموقع: **مدخل الكفيل > تخصيص صفحة المدخل > إعلام الضيوف >** إعلام SMS < نص الرسالة.

بعد تمكين إستخدام أسلوب POST HTTP لجزء البيانات، يتم إستخدام طلب POST HTTP:

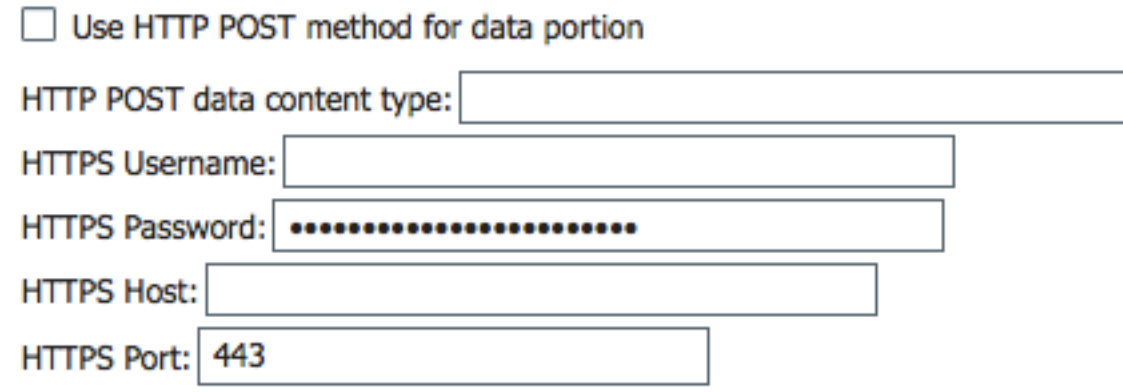

إذا كنت تستخدم طريقة POST، فحدد نوع المحتوى، مثل عادي/نص أو تطبيق/xml. يجب مشاركة كافة المعلومات الأخرى بواسطة موفر خدمة SMS.

يتم إستخدام حقل البيانات غالبا مع أسلوب POST. تتم إضافة أي معلومات يتم إستخدامها في حقل البيانات لأسلوب GET في نهاية معرف الموارد الموحد (URI (لطلب HTTP GET.

URL: \* ame=&Admin&&Password=123456&MOBILENO=\$mobilenumber\$&MESSAGE=\$message\$ **Hello World!** 

فيما يلي مثال على URI لطلب HTTP GET:

count+details%3A%0AUsername%3A+uuser001%0APassword%3A+%5E7j%5BmvvqBello+World+%21+) BILENO=123456789&MESSAGE=Hello+User1%2C%OAY

عندما لا يتم إستخدام المتغير \$message\$ في إرتباط عنوان URL، ولكن يتم إدخال المعلومات في حقل "البيانات"، تكون هذه المعلومات مرئية بالقرب من بداية (حقل الرسالة) لمعرف مواقع المعلومات (URI (لطلب HTTP GET:

URL: \* Reg&Username=&Admin&&Password=123456&MOBILENO=\$mobilenumber\$&MESSAGE=

**Hello World!** 

فيما يلي مثال على URI لطلب HTTP GET:

sMOBILENO=123456789&HESSAGE(Hello+World+%21)Hello+User1%2C%0AYour+account+details%3A%0AUsername%3A+uuser001%0APassword%3A+%SE7j%SEmvvg]

هنا بعض الملاحظات حول الترميز:

حقل URLAAA هذا الحقل ليس مشفرا بعنوان URL. يتم إستبدال رقم الهاتف المحمول لحساب الضيف في عنوان URL. عمليات الاستبدال الديناميكية المدعومة هي \$mobileNumber\$ و\$message.\$ ●

حقل البياناتنقل نظام URL مشفر بواسطة التطبيق/x-www-form-urlencoded system.

ÂA Space هناك نوعان من ترميز URL، والذي يختلف في الطريقة التي يعاملون بها المساحات. يعالج الأول ●(المحدد بواسطة 1738 RFC (مساحة كمجرد حرف غير قانوني آخر في URL ويشفره على أنه .20٪ وتقوم الفئة الثانية (عند تنفيذ النظام المعرف بنموذج www-x/Application (بتشفير مساحة كحرف <sup>+</sup> ويتم إستخدامها لإنشاء سلاسل الاستعلام. يستخدم الخيار الثاني urlencode ()وurldecode ()وظائف تختلف عن نظيراتها الأولية (1738 RFC (فقط في ترميز المساحات كعلامات زائد (+) بدلا من ترميز .20٪ ولأن ISE يستخدم نظام التطبيق/www-form-urlencoded لتشفير حقل البيانات، يتم تشفير مساحة كحرف +.

ملاحظة: في حالة إستخدام المتغير \$message\$ في إرتباط عنوان URL مباشرة أو إستخدام المتغير \$message\$ في حقل البيانات فقط، يتم أخذ المعلومات من نص الرسالة ضمن إعلام SMS) صفحة تخ*صيص البوابة > إعلام SMS*). كل البيانات الموجودة في حقل *نص الرسالة* مشفرة بعنوان URL.

هنا مثالان:

URL: \* ame=&Admin&&Password=123456&MOBILENO=\$mobilenumber\$&MESSAGE=\$message\$

URL: \* Req&Username=&Admin&&Password=123456&MOBILENO=\$mobilenumber\$&MESSAGE=

\$message\$

فيما يلي مثال على URI لطلب HTTP GET:

:MESSAGE=Hello+User1%2C%0AYour+account+details%3A%0AUsername%3A+uuser001%0APassword%3A+%5E7j%5Bmvvq]

ملاحظة: لا يدعم أسلوب GET HTTPS (يتم ذلك فقط بواسطة أسلوب POST).

### إعلام الضيف مع بيانات الاعتماد عبر البريد الإلكتروني

لدى المستخدم الذي يقوم بإنشاء حسابات الضيوف عبر بوابة "الكفيل" خيار إرسال إعلامات البريد الإلكتروني مع بيانات الاعتماد الخاصة بذلك المستخدم المحدد:

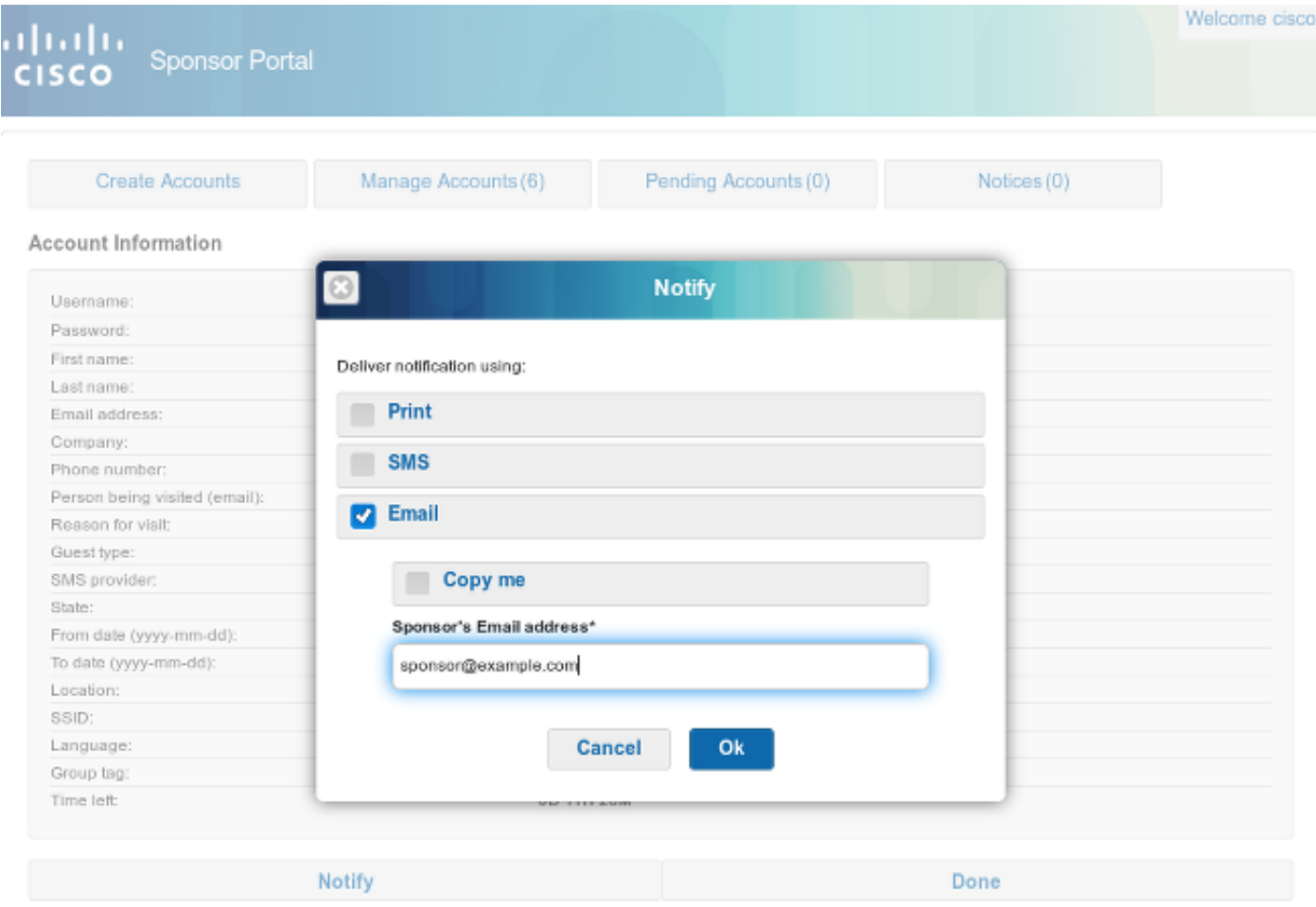

يتم إرسال هذا البريد الإلكتروني إلى عنوان البريد الإلكتروني للضيف من خلال ترحيل SMTP الذي تم تكوينه مسبقا. يمكن للكفيل توفير أي بريد إلكتروني يتم إستخدامه ك من. إذا لم يوفر الكفيل عنوان البريد الإلكتروني للضيف أثناء إنشاء الحساب، فإن ISE ترجع هذا الخطأ لواجهة المستخدم الرسومية (GUI(:

**.Unable to send email** تحدد نهج خادم SMTP ما إذا كان سيتم قبول هذا البريد الإلكتروني أو إسقاطه. على سبيل المثال، يمكن تكوين الخادم لقبول رسائل البريد الإلكتروني من المجال example.com فقط.

### إعلام الضيف مع بيانات الاعتماد عبر SMS

لكي يعمل هذا الخيار، يجب أن يكون الكفيل في مجموعة الكفيل التي مكنت الامتياز:

**Send SMS notifications with guests' credentials** تحتوي مجموعة الكفيل الافتراضية (ACCOUNTS\_ALL (على هذا الامتياز معطل. لتغيير هذا، انتقل إلى Guest :ALL\_ACCOUNTS < (الرعاة مجموعات (Sponsors Groups < (تكوين (Configure < (الضيف وصول (Access

#### **Sponsor Can**

- $\vee$  View quests' passwords
	- Reset quests' account passwords
- $\vee$  Extend quest accounts
- Send SMS notifications with guests' credentials
- $\vee$  Delete quests' accounts
- $\vee$  Suspend guests' accounts
	- Require sponsor to provide a reason
- $\vee$  Reinstate suspended guests' accounts
- $\vee$  Approve requests from self-registering quests
- Access Cisco ISE guest accounts using the programmatic interface (Guest REST API)

عندما تختار إعلاما عبر SMS، بشكل افتراضي، لا يوجد خيار لاختيار موفر SMS محدد، لذلك يتم إستخدام الافتراضي. لتغيير هذا الأمر، يمكنك تخصيص بوابة "الكفيل" .

لتخصيص بوابة الكفيل، انتقل إلى Access Guest) وصول الضيف) > Configure) تكوين) > بوابات الكفيل > بوابة ا**لكفيل**. يمكنك بعد ذلك إختيار خيار **تخصيص صفحة المدخل** والتمرير لأسفل *لإنشاء حساب للضيوف المعروفين*:

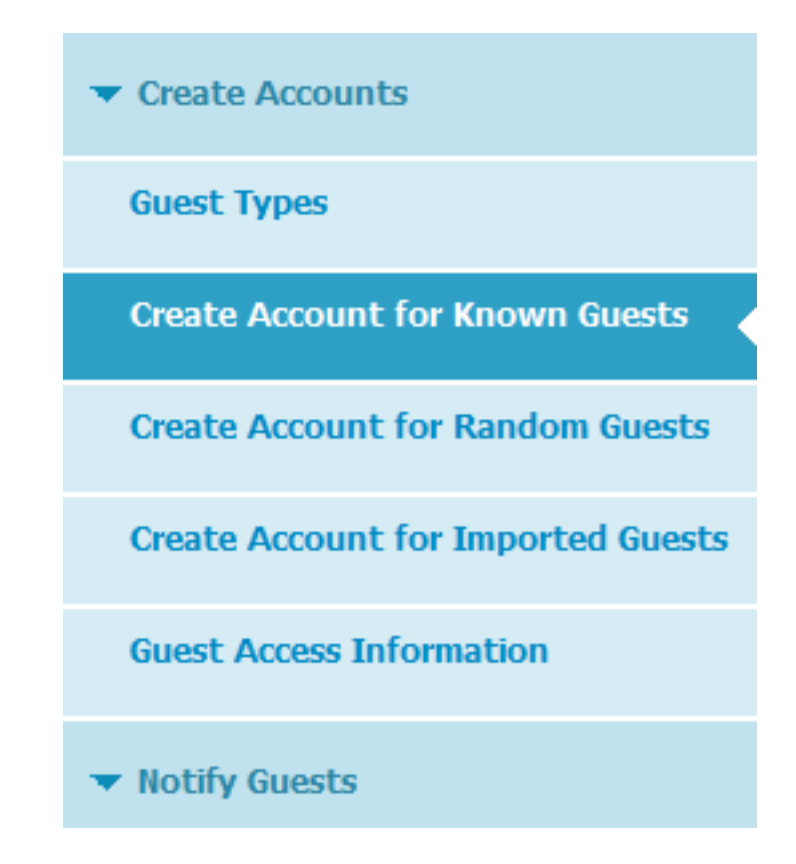

ضمن اللوح الأيمن، قم بتغيير القيمة من السابق إلى الإعدادات وحدد مزود (متعدد) SMS المرغوب لتلك الصفحة:

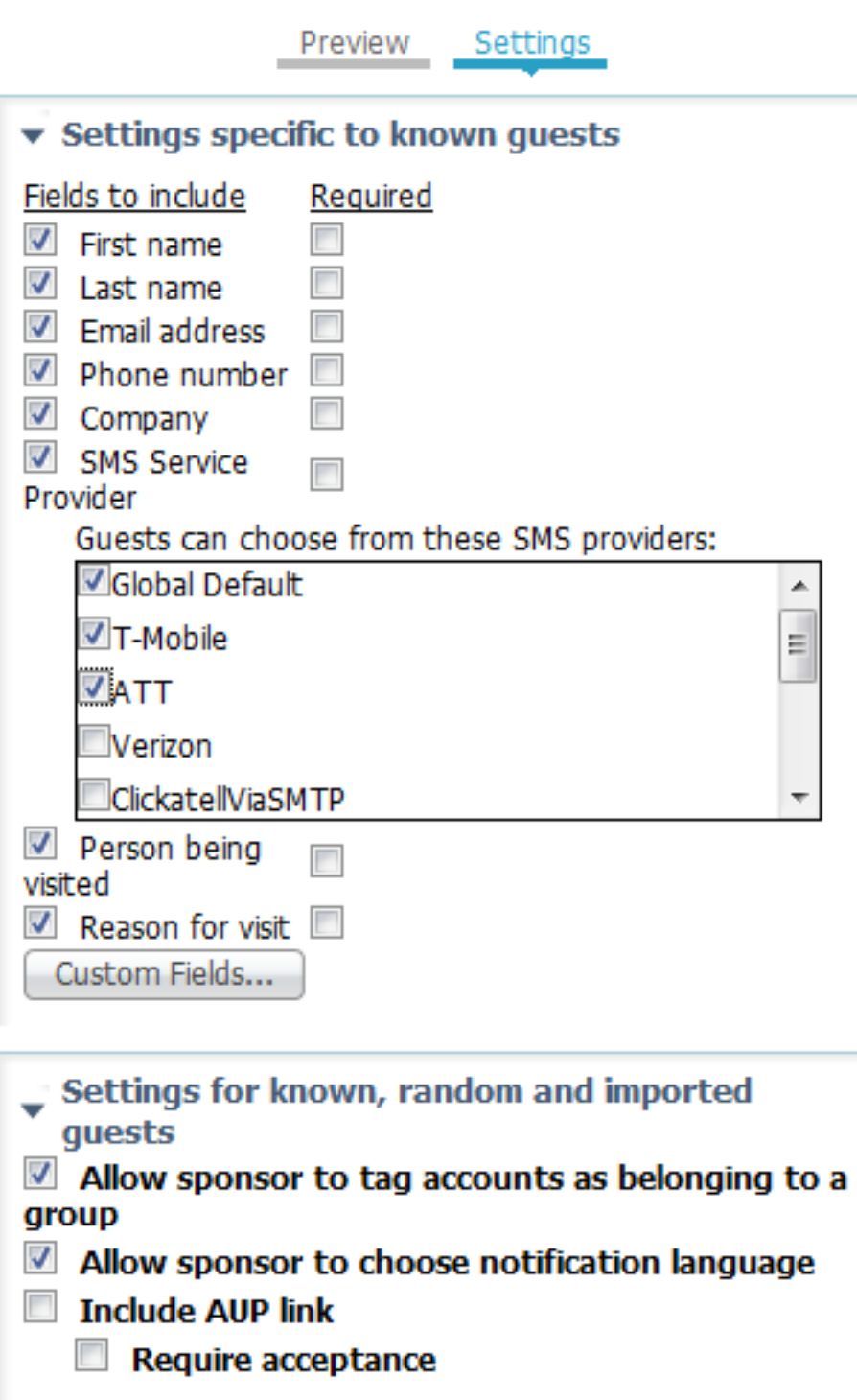

بمجرد تخصيص صفحة Guest Known for Account Create Portal Guest، يكون لدى الكفيل الذي يستخدم البوابة خيار تحديد موفر SMS أثناء إنشاء حساب Guest. يتم إستخدام هذا الموفر نفسه لمزيد من إعلامات SMS:

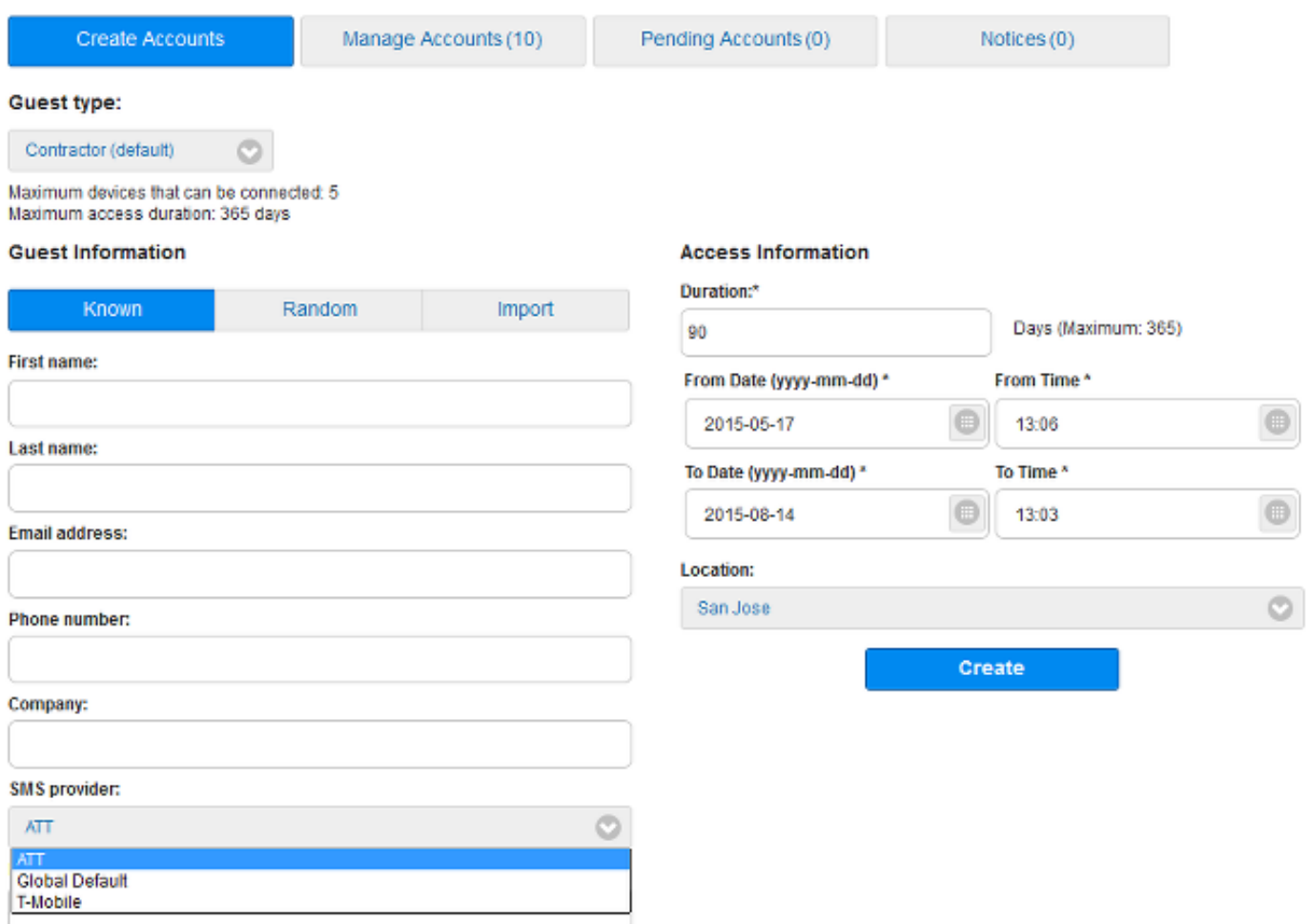

عندما تكون بوابة SMS غير قابلة للوصول أو ترجع خطأ، يرسل واجهة المستخدم الرسومية (GUI (الخاصة ب ISE إخطارا:

**.Unable to send SMS**

ملاحظة: لا يتم إرسال رسالة SMS عند إنشاء المستخدم، ولكن عند النقر فوق الزر إعلام بعد اكتمال إنشاء المستخدم.

# المستخدمون الضيوف (مسجلة ذاتيا)

يمكن إنشاء حسابات الضيوف تلقائيا عبر بوابة Guest المسجلة ذاتيا. يمكن للمستخدمين الضيوف إنشاء حساباتهم الخاصة:

#### **Create Account**

Provide us with some information so we can create an account for you.

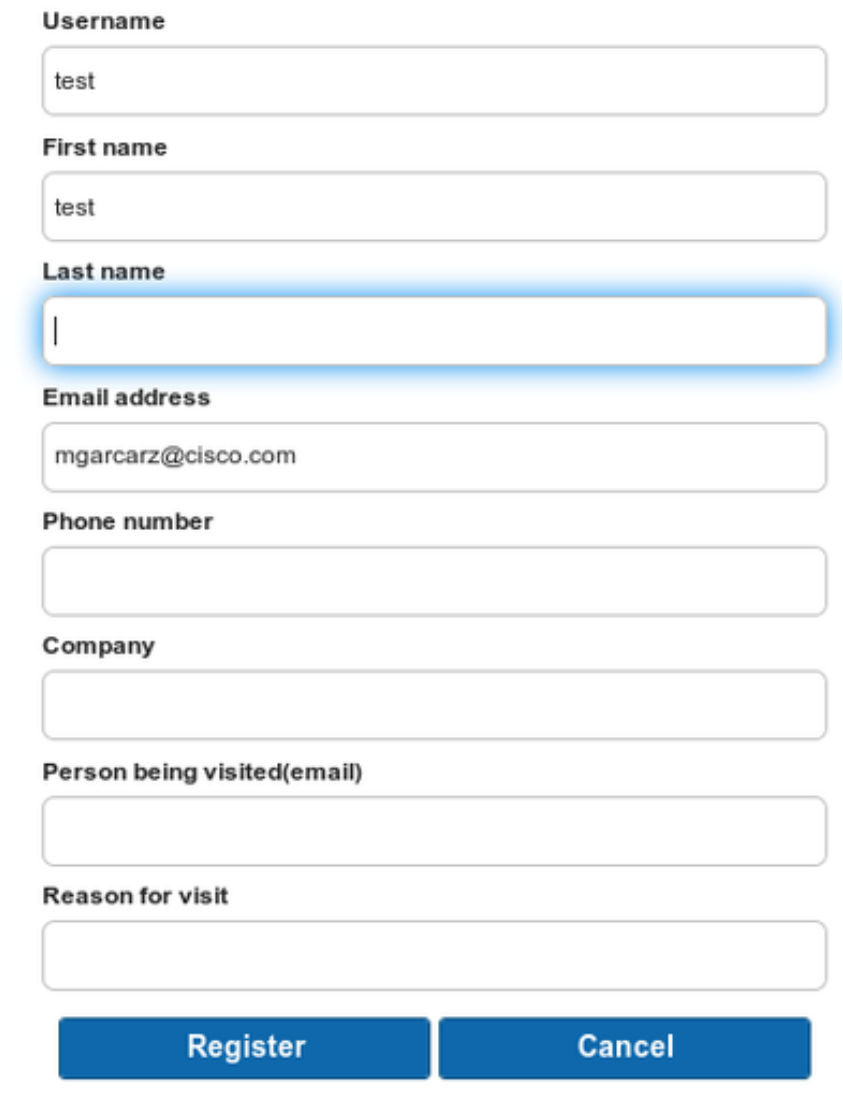

يتم تزويدهم (بشكل افتراضي) ببيانات اعتماد على نفس صفحة الويب:

### **Account Created**

Use the following information to sign on to the network.

Username: test Password: 00 **First name: test** Email: mgarcarz@cisco.com Location: San Jose **SMS provider: Global Default** 

# Sign On

يمكن أيضا تسليم بيانات الاعتماد هذه عبر البريد الإلكتروني أو الرسائل النصية القصيرة.

انتقل إلى Access Guest) وصول الضيف) > Configure) تكوين) بوابات الضيف > بوابة الضيف المسجلة ذاتيا > إعدادات صفحة التسجيل الذاتي للسماح بعدة بوابات SMS لضيوف معينين مسجلين ذاتيا:

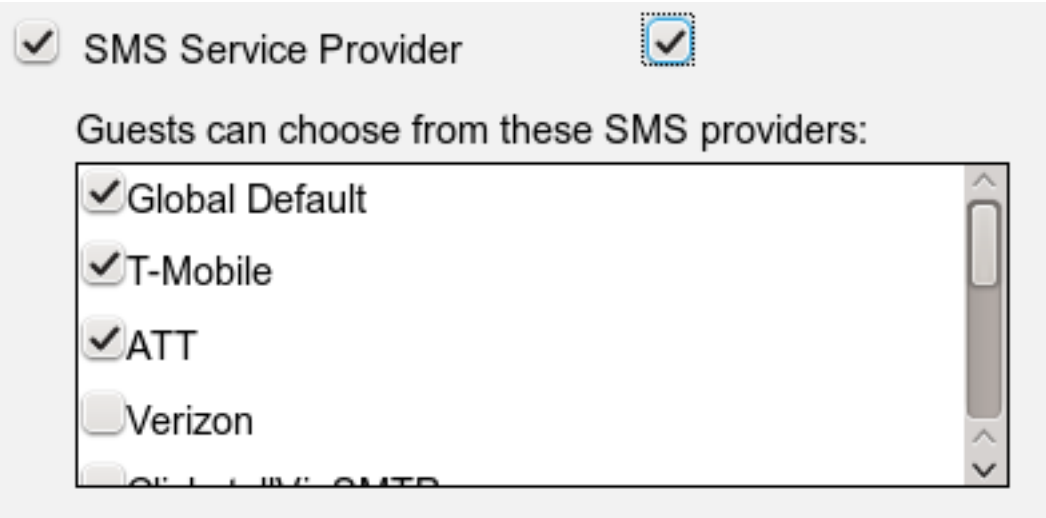

Guest see providers list only if multiple are selected

يمكن للضيوف تحديد موفر SMS أثناء إنشاء الحساب. يتم إستخدام هذه الميزة لتسليم بيانات الاعتماد إلى هواتفهم المحمولة:

#### **Create Account**

Provide us with some information so we can create an account for you.

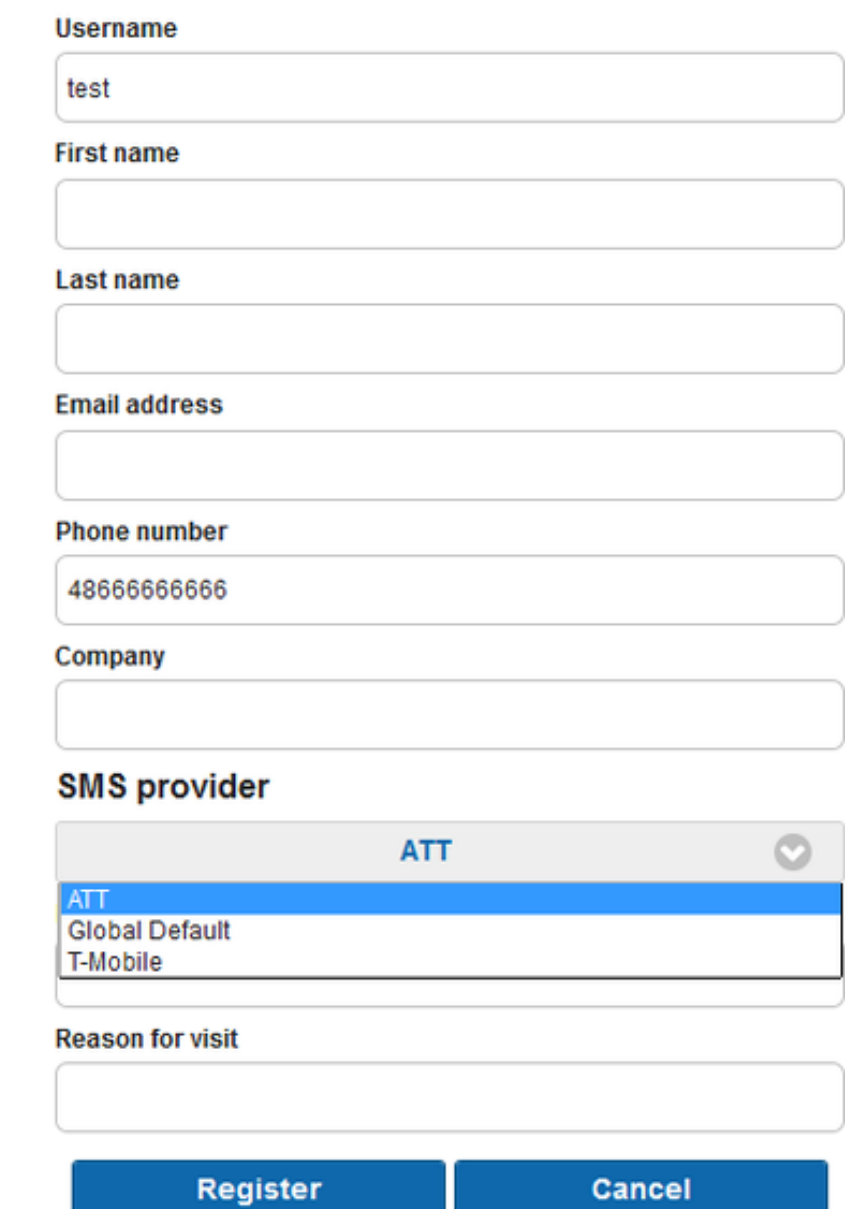

بعد اكتمال التسجيل، يتم تقديم كلمة مرور في الصفحة التالية. إذا لم يكن هذا مطلوبا، يمكنك تعطيله من قسم صفحة *نجاح التسجيل الذاتي* في المدخل. من نفس الصفحة، يمكنك ايضا السماح للضيف بتسليم الإخطار يدويا عبر البريد الإلكتروني أو الرسائل القصيرة:

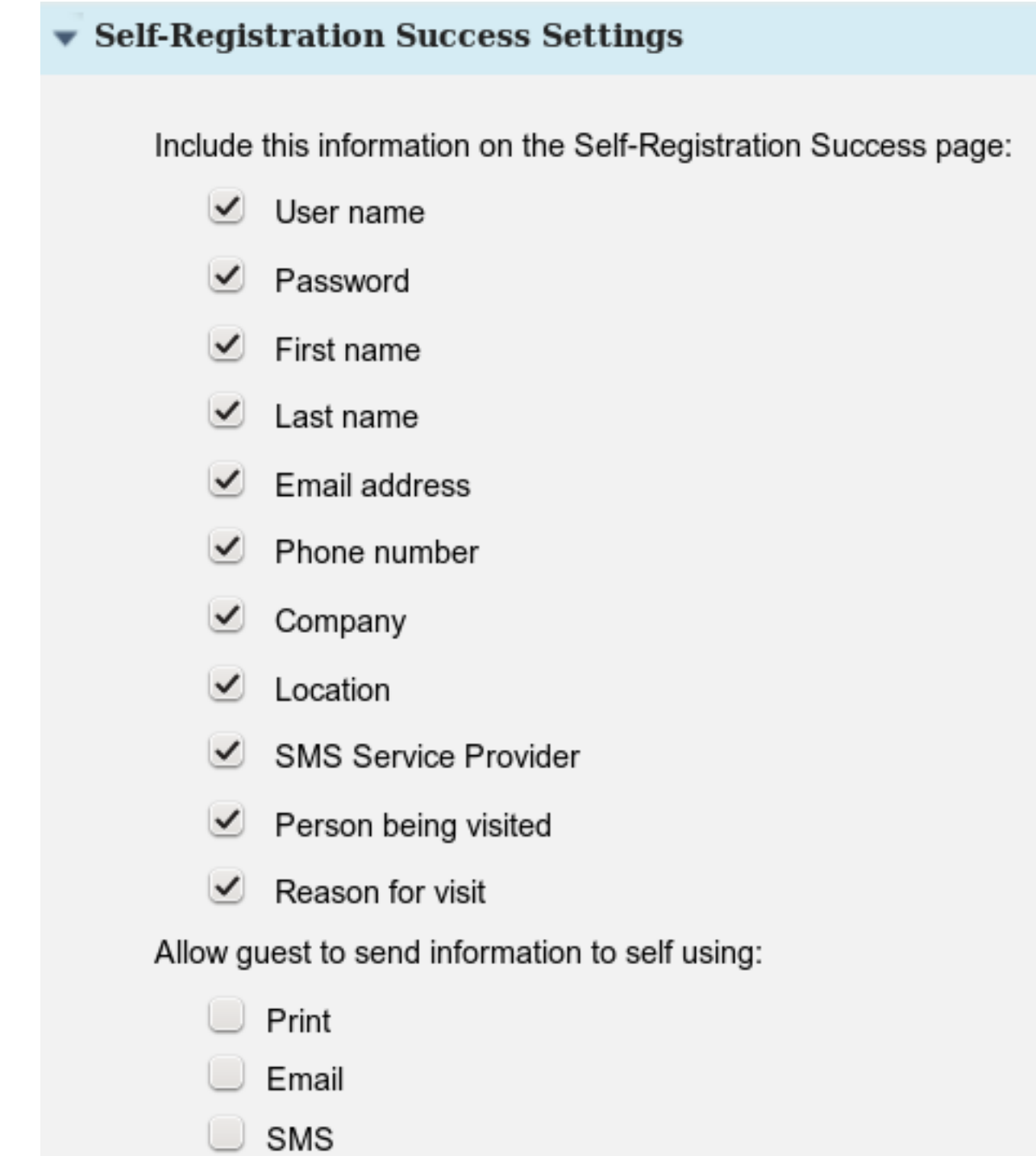

لتسليمها تلقائيا عبر البريد الإلكتروني أو الرسائل النصية (أو كلاهما)، قم بتخصيص القسم الأخير من إعدادات صفحة التسجيل الذاتي:

Send credential notification automatically using:

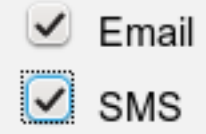

في هذه الحالة، يجب إدخال عنوان بريد إلكتروني ورقم هاتف أثناء إنشاء حساب الضيف.

هذا هو تدفق الضيف الوحيد الذي يمكن إرسال الإعلامات إليه تلقائيا (بعد تسجيل المستخدم مباشرة). عندما يتم

إنشاء حساب المستخدم الضيف بواسطة الكفيل، فإن هذا الخيار غير متوفر، ويتم إرسال إخطار فقط بعد أن يقوم الكفيل بالنقر يدويا على زر الإعلام.

### موافقة الضيف عبر البريد الإلكتروني

كما هو موضح في القسم السابق، يمكن للضيوف تسجيل أنفسهم وتسجيل حساب تلقائيا. ومع ذلك، من الممكن أيضا تمكين موافقة الكفيل على هذه العملية.

في هذه الحالة، يستلم الكفيل رسالة بريد إلكتروني يجب الموافقة عليها (يتم النقر فوق إرتباط محدد في البريد الإلكتروني). في هذه الحالة فقط يتم تنشيط حساب الضيف. لتكوين هذه الميزة (بشكل افتراضي، تكون معطلة) انتقل إلى Access Guest) الوصول إلى الضيف) > تكوين > بوابات الضيف > مدخل الضيف المسجل ذاتيا > إعدادات صفحة التسجيل الذاتي وتمكين خيار مطالبة الضيوف المسجلين ذاتيا بالموافقة:

Require self-registered guests to be approved

Guest Access > Settings > Guest Email Settings

Email approval request to: sponsor email addresses listed below  $\mathbf{r}$ 

sponsor@example.com

يجب أيضا توفير عناوين البريد الإلكتروني الخاصة بالكفيل (الكفلاء) الذين يمكنهم اعتماد حساب الضيف.

فيما يلي بعض الإعدادات الإضافية التي يمكن تكوينها من صفحة إعدادات البريد الإلكتروني للضيف:

Guest Email Settings

Identify the SMTP server and specify the email address

**SMTP** server: 10.62.145.48

> Configure SMTP server at:: Administration > System > Settings > SMTP

**Z** Enable email notifications to quests

Default 'From' email address:\* donotreply@example.com

⊙ Send notifications from sponsor's email address (if sponsored)

◯ Always send notifications from the default email address

تنطبق هذه الإعدادات على كافة أنواع إعلامات الضيوف (ليست فقط مقبولة من قبل الكفيل).

# انتهاء صلاحية حساب الضيف عبر البريد الإلكتروني/رسائل SMS

يمكن إعلام المستخدمين الضيوف عند انتهاء صلاحية الحساب قريبا. لتكوين هذا (لكل نوع ضيف)، انتقل إلى Guest

### Access) وصول الضيف) > Types Guest) أنواع الضيف) > Contractor:

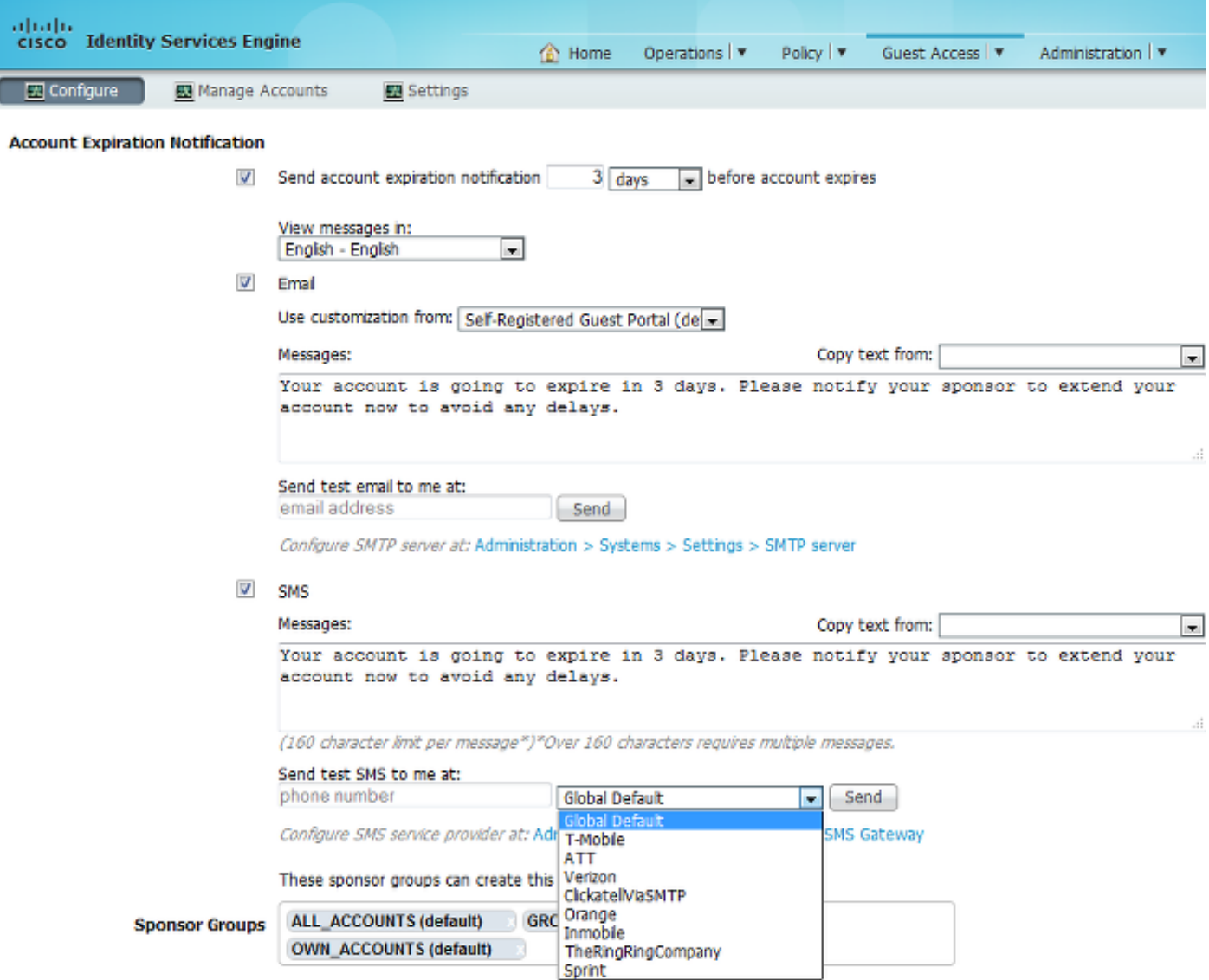

سيتلقى جميع الضيوف من المتعاقدين إخطارا قبل انتهاء صلاحية الحساب بثلاثة أيام. يمكن تسليم هذا الإعلام عبر رسالة SMS و/أو البريد الإلكتروني. يمكن تحديد الموفر الخاص ب SMS وسيتم إستخدامه لجميع الضيوف (حتى إذا كان الضيف المحدد مسجل ذاتيا ويسمح له باستخدام موفر SMS مختلف).

في نفس القسم، يوجد إرسال بريد إلكتروني للاختبار إلى في الخيار. وهذا يجعل من الممكن إختبار توفر خادم SMTP وتكوينه. بعد توفير عنوان بريد إلكتروني، يتم تسليم رسالة البريد الإلكتروني هذه بعد ذلك:

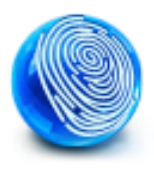

Your account is going to expire in 3 days. Please notify your sponsor to extend your account now to avoid any delays.

تم تسليم التنبيهات عبر البريد الإلكتروني

يستطيع ISE إرسال رسائل البريد الإلكتروني لتنبيهات النظام التي تم اكتشافها. لتمكين هذه الإمكانية، انتقل إلى الإدارة > النظام > إعدادات التنبيه > إعلام التنبيه وتقديم عناوين البريد الإلكتروني من وإلى :

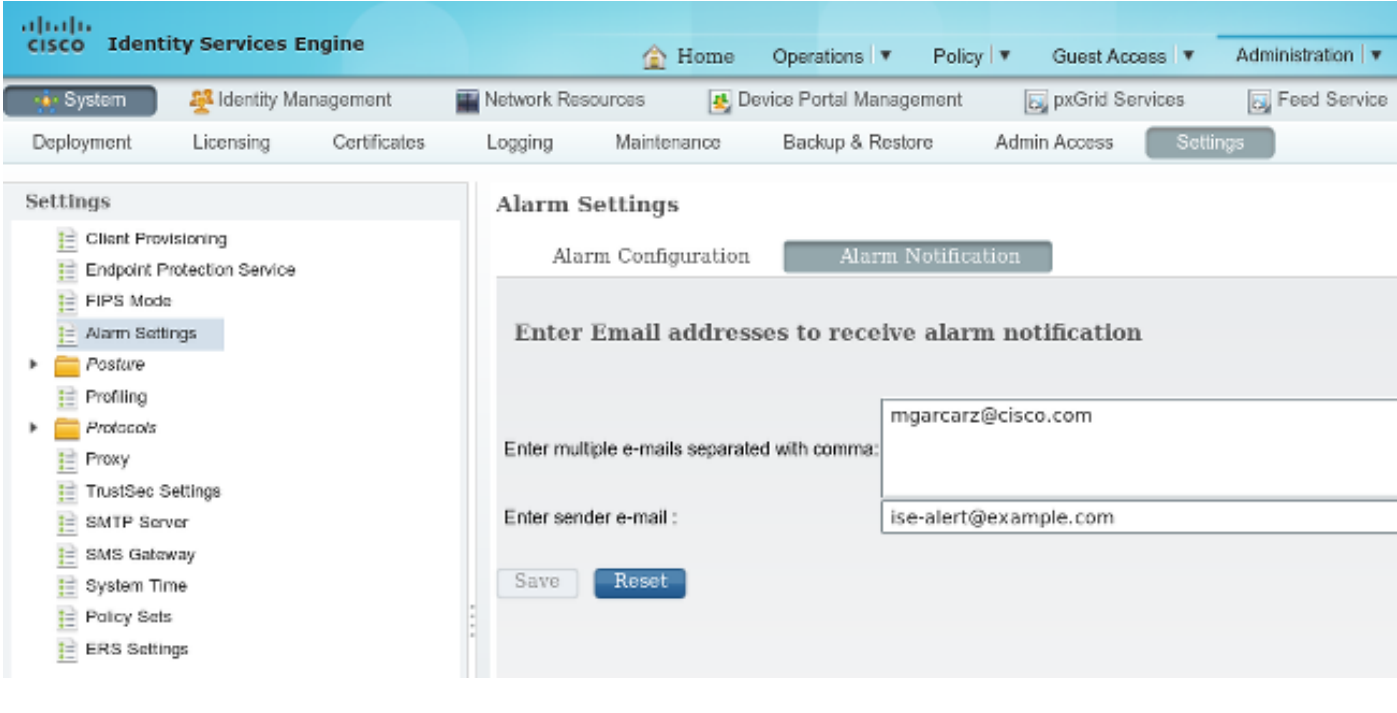

```
ضمنت أن مكنت إنذار خاص من المنبه تشكيل قسم:
```
#### **Alarm Settings**

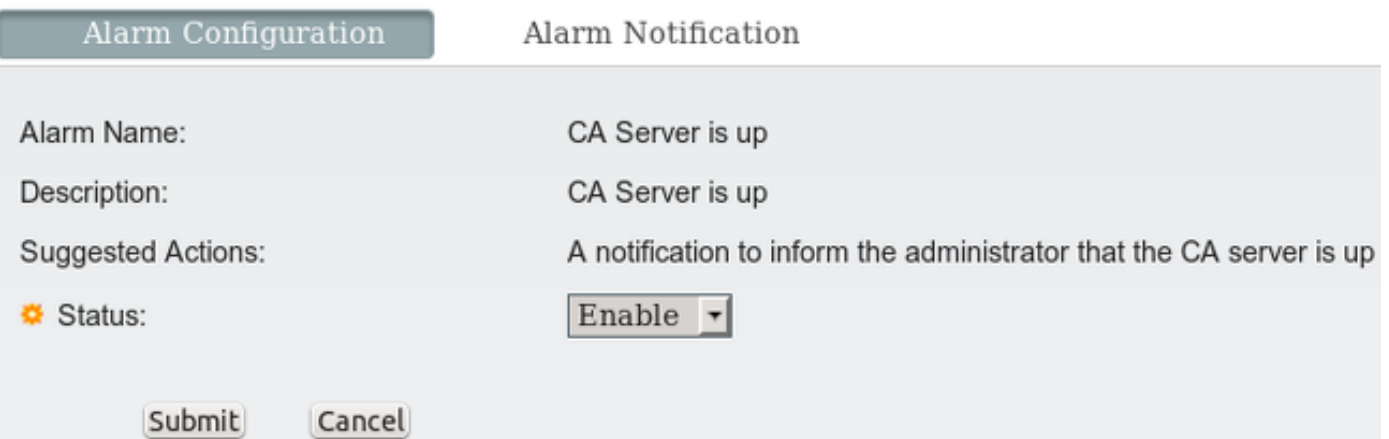

وبمجرد تمكينها وتشغيلها، سيتم إرسال بريد إلكتروني عند تشغيل التنبيه. فيما يلي مثال على التنبيه النموذجي الذي يتم إرساله:

#### **ISE Alarm : Warning : No Accounting messages in the last 15 mins**

No Accounting Start

: Details No Accounting messages in the last 15 mins

: Description No Accounting messages have been received from Network Device(s) in the past 15 minutes for any of the session(s) authorized by ISE Policy Service Nodes

: Suggested Actions

(Ensure RADIUS accounting is configured on the Network Device(s), Check Network Device(s configuration for local Authorization

\*\*\* (This message is generated by Cisco Identity Services Engine (ISE \*\*\*

Sent By Host : ise13

## REST API عبر SMS إرسال

يسمح ISE باستخدام واجهة برمجة تطبيقات (REST Guest) API لإنشاء مستخدمين زائرين. بمجرد إنشاء مستخدم ضيف باستخدام مزود رسائل SMS الصحيح، من الممكن إرسال رسالة SMS باستخدام واجهة برمجة تطبيقات REST Guest. فيما يلي مثال:

```
/PUT https://<ISE-ADMIN-NODE>:9060/ers/config/guestuser/sms/444/portalId
                                               ff2d99e0-2101-11e4-b5cf-005056bf2f0a
                                           Authorization: Basic xxxxxxxxxxxxxxxxxxx
                   Accept:a pplication/vnd.com.cisco.ise.identity.guestuser.2.0+xml
في هذا المثال، 444 هو معرف المستخدم الضيف والسلسلة الطويلة (-ff2d99e0-2101-11e4-b5cf
                                        a0f2bf005056 (هي معرف البوابة (مدخل الكفيل).
```
ملاحظة: يلزم الحصول على ترخيص HTTP الأساسي لمستخدم كفل صحيح. لمزيد من التفاصيل، ارجع إلى [الدليل المرجعي لواجهة برمجة التطبيقات](/content/en/us/td/docs/security/ise/1-4/api_ref_guide/api_ref_book/ise_api_ref_ers2.html#pgfId-1159723).

# التحقق من الصحة

لا يوجد حاليًا إجراء للتحقق من صحة هذا التكوين.

# استكشاف الأخطاء وإصلاحها

لا تتوفر حاليًا معلومات محددة لاستكشاف الأخطاء وإصلاحها لهذا التكوين.

## معلومات ذات صلة

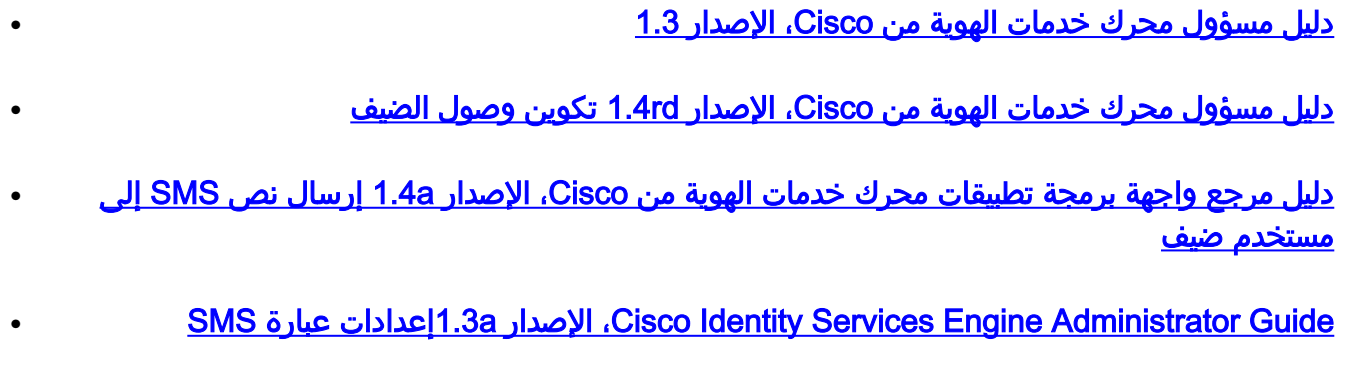

● [Cisco ISE إدارة](/content/en/us/td/docs/security/ise/1-4/admin_guide/b_ise_admin_guide_14/b_ise_admin_guide_14_chapter_0101.pdf)

● [الدعم التقني والمستندات - Systems Cisco](//www.cisco.com/c/ar_ae/support/index.html)

ةمجرتلا هذه لوح

ةيل المادة الله من الناساب دنت ساب دنت مادينين تان تون تان ال ملابات أولان أعيمته من معت $\cup$  معدد عامل من من ميدين في عمرية أن على ميدين في المعامل م امك ققيقا الأفال المعان المعالم في الأقال في الأفاق التي توكير المالم الما Cisco يلخت .فرتحم مجرتم اهمدقي يتلا ةيفارتحالا ةمجرتلا عم لاحلا وه ىل| اًمئاد عوجرلاب يصوُتو تامجرتلl مذه ققد نع امتيلوئسم Systems ارامستناء انالانهاني إنهاني للسابلة طربة متوقيا.